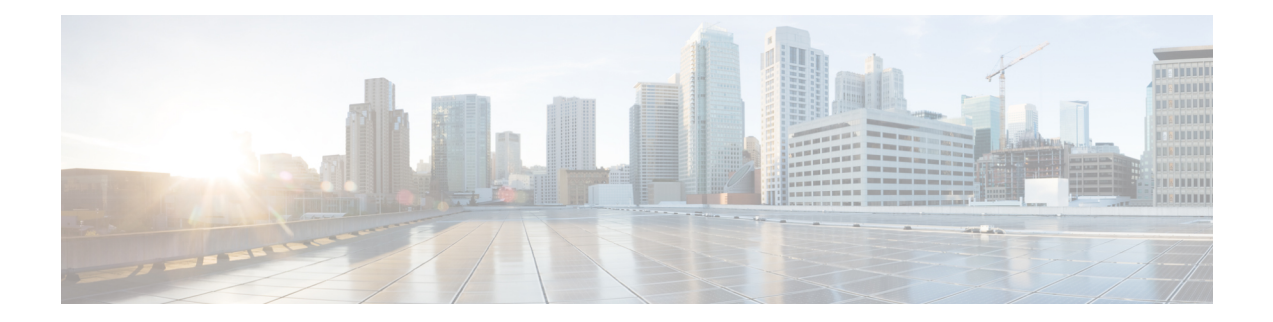

# **Login Password Retry Lockout**

Login Password Retry Lockout 機能により、システム管理者はユーザによるログイン試行が設定 した回数失敗すると、ローカルの認証、許可、アカウンティング (AAA) ユーザ アカウント をロックアウトできます。

- Login Password Retry Lockout の前提条件 (1 ページ)
- Login Password Retry Lockout の制約事項 (1 ページ)
- Login Password Retry Lockout に関する情報 (2 ページ)
- Login Password Retry Lockout の設定方法 (2 ページ)
- Login Password Retry Lockout の設定例 (6 ページ)
- その他の参考資料 (6 ページ)
- Login Password Retry Lockout の機能情報 (8 ページ)
- 用語集 (8 ページ)

## **Login Password Retry Lockout** の前提条件

• AAA コンポーネントを含む Cisco IOS イメージを実行する必要があります。

## **Login Password Retry Lockout** の制約事項

- パスワードを推測している攻撃者とパスワードを誤って複数回入力している認証された ユーザとの区別はされないため、認証されたユーザもロックアウトされます。
- サービス拒絶(DoS)攻撃もあり得ます。つまり、認証されたユーザのユーザ名が攻撃者 に知られた場合、認証されたユーザがロックアウトされる可能性もあります。

## **Login Password Retry Lockout** に関する情報

## ローカル **AAA** ユーザ アカウントのロックアウト

Login Password Retry Lockout 機能により、システム管理者は、AAA ユーザ アカウントに一致 するユーザ名を使用したユーザによるログインが指定した回数失敗すると、ローカルAAAユー ザ アカウントをロックアウトできます。ロックアウトされたユーザは、ユーザ アカウントが 管理者によってロック解除されるまで、再度正常にログインすることはできなくなります。

ユーザがシステムによってロックされるか、システム管理者によってロック解除されると、シ ステムメッセージが生成されます。次に示すのは、このようなシステムメッセージの例です。

%AAA-5-USER\_LOCKED: User user1 locked out on authentication failure.

システム管理者はロックアウトできません。

システム管理者は特殊なユーザで、最大の特権レベル(ルート権限-レベル15)を使用して設 定されています。これより低い特権レベルを使用して設定されたユーザーは、**enable**コマンド を使用して特権レベルを変更できます。ルート権限(レベル15)に変更可能なユーザは、シス テム管理者として機能できます。 (注)

この機能は、ASCII、チャレンジ ハンドシェイク認証プロトコル (CHAP) およびパスワード 認証プロトコル(PAP)など、任意のログイン認証方式に適用できます。

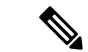

ロックされたステータスによる認証エラー後、ユーザにメッセージは表示されません(つま り、通常の認証エラーとユーザのロックされたステータスによる認証エラーは区別されませ ん)。 (注)

## **Login Password Retry Lockout** の設定方法

### **Login Password Retry Lockout** の設定

Login Password Retry Lockout 機能を設定するには、次の手順を実行します。

### 手順の概要

- **1. enable**
- **2. configure terminal**
- **3. username** *name* [**privilege** *level*] **password** *encryption-type password*
- **4. aaa new-model**
- **5. aaa local authentication attempts max-fail** *number-of-unsuccessful-attempts*
- **6. aaa authentication login default method**

### 手順の詳細

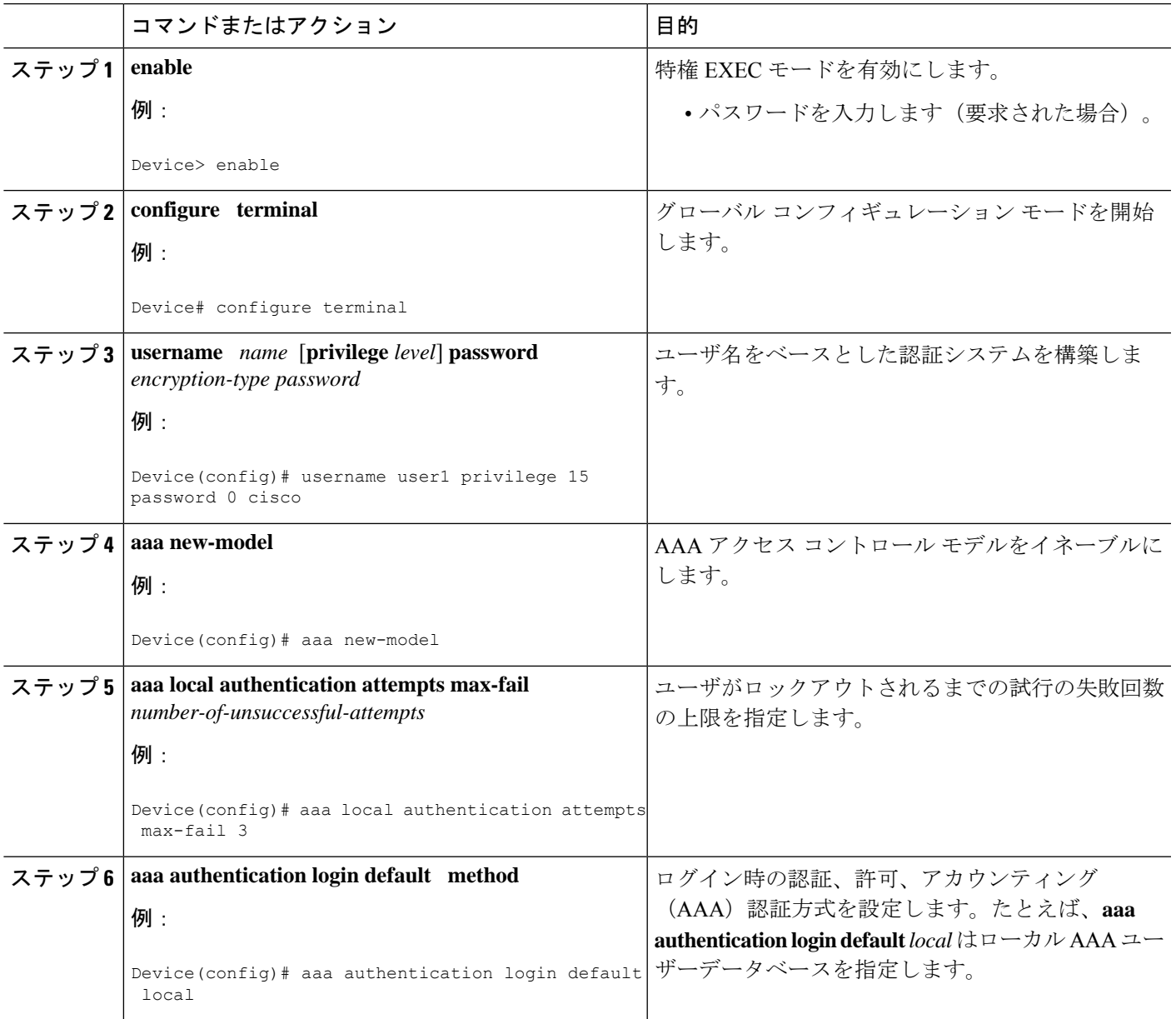

# ログインがロックアウトされたユーザのロック解除

ログインがロックアウトされたユーザをロック解除するには、次の手順を実行します。

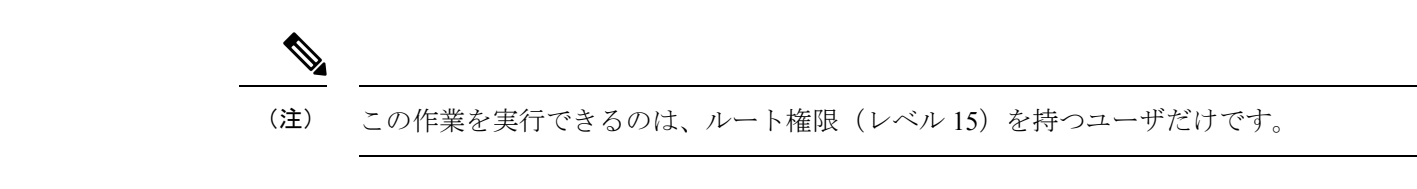

### 手順の概要

- **1. enable**
- **2. clear aaa local user lockout** {**username** *username* | **all**}

### 手順の詳細

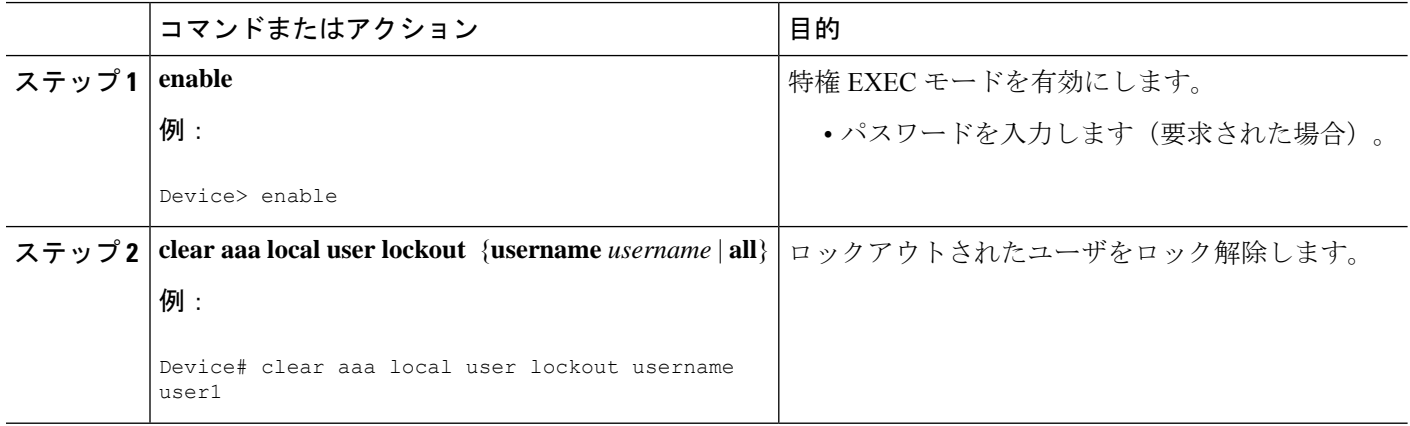

# ユーザの失敗したログイン試行のクリア

この作業は、ユーザ設定が変更され、すでに記録されている、失敗したユーザのログイン試行 をクリアする必要がある場合に役立ちます。

すでに記録されている、失敗したユーザのログイン試行をクリアするには、次の手順を実行し ます。

### 手順の概要

- **1. enable**
- **2. clear aaa local user fail-attempts** {**username** *username* | **all**}

### 手順の詳細

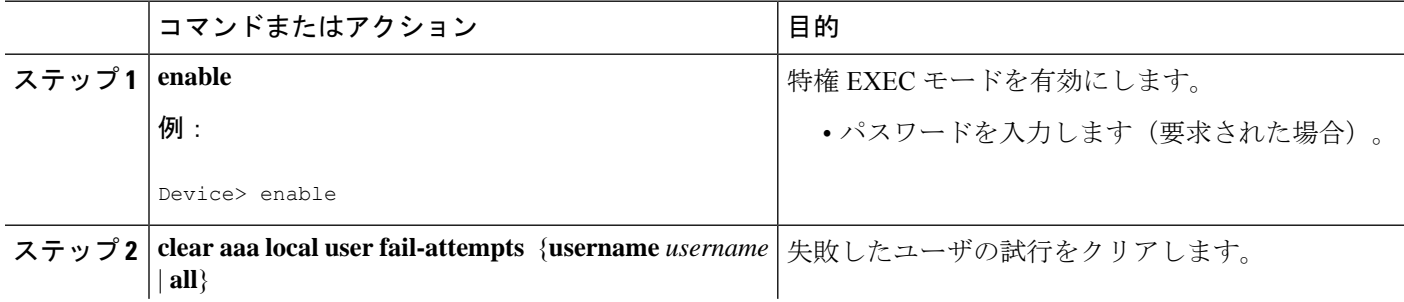

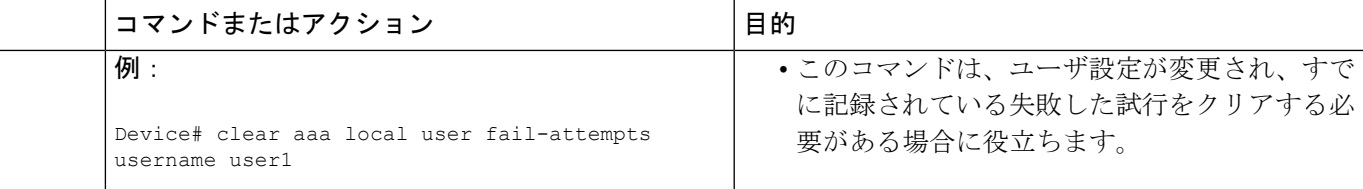

## **Login Password Retry Lockout** のステータスのモニタおよびメンテナン ス

Login Password Retry Lockout 設定ステータスのモニタとメンテナンスを行うには、次の手順を 実行します。

### 手順の概要

**1. enable**

**2. show aaa local user lockout**

### 手順の詳細

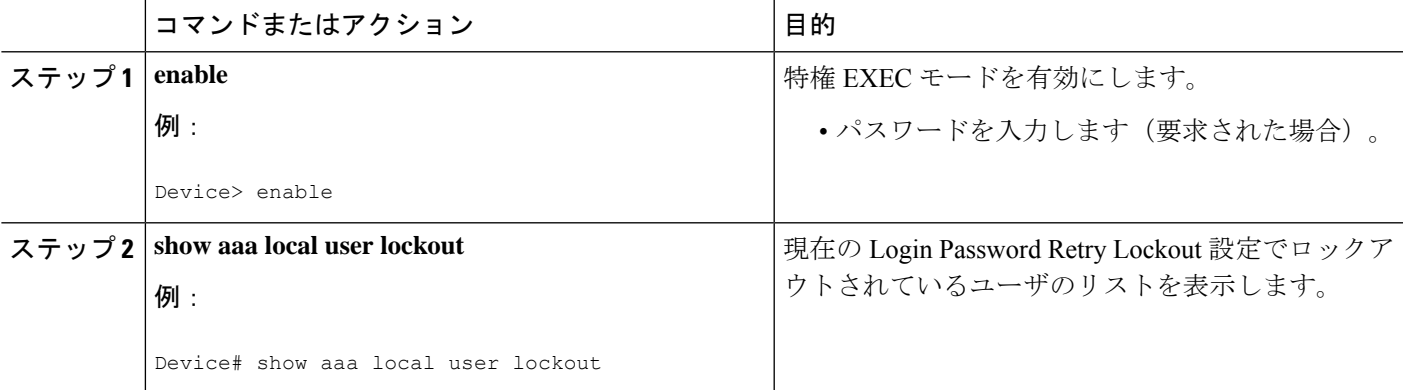

### 例

次の出力は、user1 がロックアウトされていることを示しています。

Device# **show aaa local user lockout** Local-user Lock time user1 04:28:49 UTC Sat Jun 19 2004

## **Login Password Retry Lockout** の設定例

## **Login Password Retry Lockout** 設定の表示の例

次の **show running-config** コマンド出力は、Login Password Retry Lockout 設定で、ユーザーの試 行の失敗回数の上限が 2 に設定されていることを示します。

```
Device # show running-config
Building configuration...
Current configuration : 1214 bytes
!
version 12.3
no service pad
service timestamps debug uptime
service timestamps log uptime
no service password-encryption
!
hostname LAC-2
!
boot-start-marker
boot-end-marker
!
!
username sysadmin
username sysad privilege 15 password 0 cisco
username user1 password 0 cisco
aaa new-model
aaa local authentication attempts max-fail 2
!
!
aaa authentication login default local
aaa dnis map enable
aaa session-id common
```
## その他の参考資料

ここでは、Login Password Retry Lockout に関する関連資料について説明します。

#### 関連資料

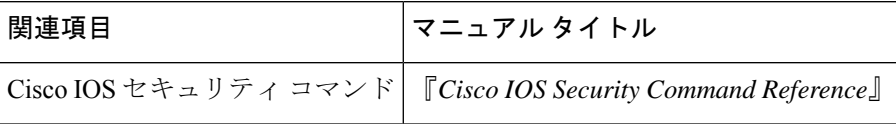

### 標準

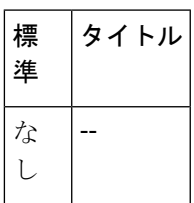

### **MIB**

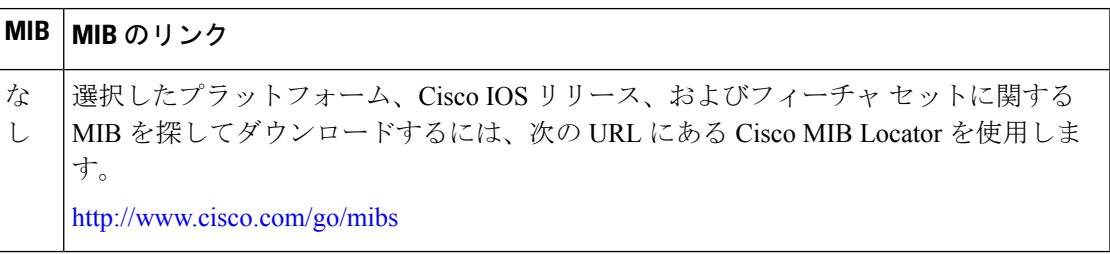

### **RFC**

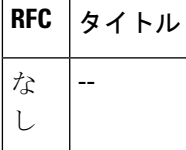

### シスコのテクニカル サポート

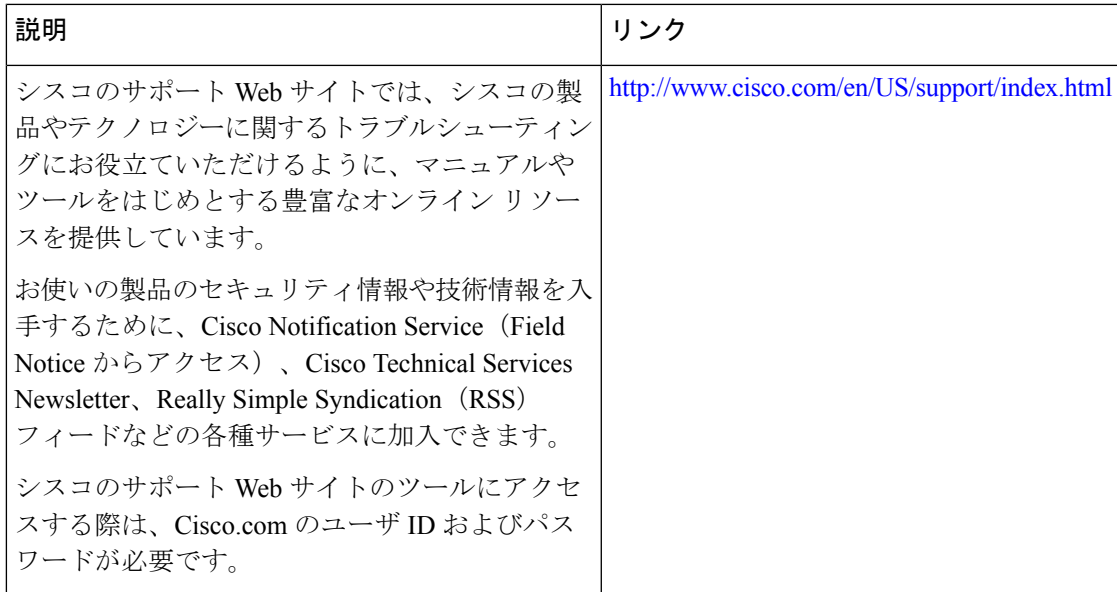

## **Login Password Retry Lockout** の機能情報

次の表に、このモジュールで説明した機能に関するリリース情報を示します。この表は、ソフ トウェア リリース トレインで各機能のサポートが導入されたときのソフトウェア リリースだ けを示しています。その機能は、特に断りがない限り、それ以降の一連のソフトウェアリリー スでもサポートされます。

プラットフォームのサポートおよびシスコソフトウェアイメージのサポートに関する情報を検 索するには、Cisco Feature Navigator を使用します。Cisco Feature Navigator にアクセスするに は、[www.cisco.com/go/cfn](http://www.cisco.com/go/cfn) に移動します。Cisco.com のアカウントは必要ありません。

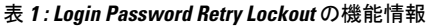

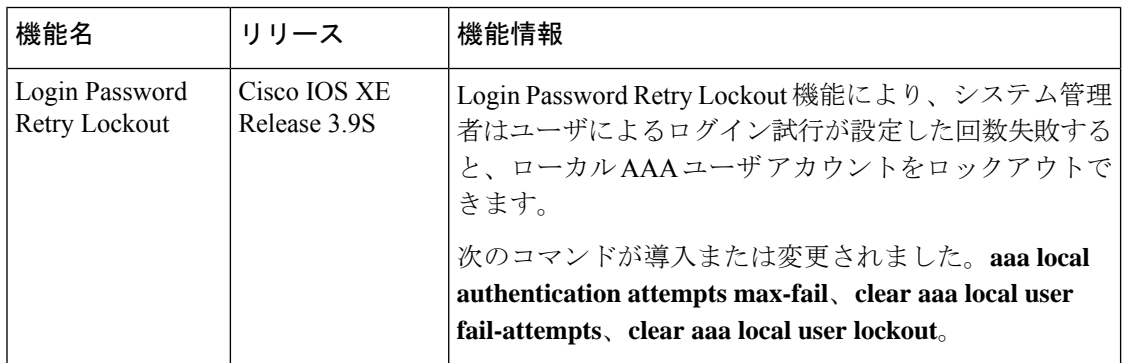

## 用語集

- **localAAA method**:ルータ上にローカルユーザーデータベースを設定し、そのデータベー スから、AAA にユーザーの認証または認可を提供させる方式。
- **local AAA user**:ローカル AAA 方式を使用して認証されたユーザー。

翻訳について

このドキュメントは、米国シスコ発行ドキュメントの参考和訳です。リンク情報につきましては 、日本語版掲載時点で、英語版にアップデートがあり、リンク先のページが移動/変更されている 場合がありますことをご了承ください。あくまでも参考和訳となりますので、正式な内容につい ては米国サイトのドキュメントを参照ください。